# NAME

ssh — OpenSSH SSH client (remote login program)

### **SYNOPSIS**

```
\text{ssh} | -1246AaCfgKkMNnqsTtVvXxY | | -b bind_address | | -c cipher_spec | | -D
      [\textit{bind}\_address: |\textit{port}| [ -e escape_char| | -F configfile| |-i identity_file| |-L[bind\_address.] port:host:hostport[ [-1 \quad login\_name] [-m \quad mac\_spec] [-0 \quad ct \, l \quad cmd]\lceil -o option\lceil \lceil -p port\rceil \lceil -R \lceil \lceil \frac{bind}{address}\rceil \lceil \frac{postihostport}{b} \lceil -S ctl\_path\rceil[-w \quad local\_tun[:remot e\_tun] | [user@]hostname [command]
```
# DESCRIPTION

ssh (SSH client) is a program for logging into a remote machine and for executing commands on a remote machine. It is intended to replace rlogin and rsh, and provide secure encrypted communications between two untrusted hosts over an inse
ure network. X11 onne
tions and arbitrary TCP ports can also be forwarded over the secure channel. ports and also be forwarded over the selection of the selection of the selection of the selection of the selection of the selection of the selection of the selection of the selection of the selection of the selection of th

ssh connects and logs into the specified *hostname* (with optional user name). The user must prove his/her identity to the remote machine using one of several methods depending on the protocol version used (see below).

If ommand is spe
ied, it is exe
uted on the remote host instead of a login shell.

The options are as follows:

- -1 For
es ssh to try proto
ol version 1 only.
- -2 For
es ssh to try proto
ol version 2 only.
- -4 For
es ssh to use IPv4 addresses only.
- -6 For
es ssh to use IPv6 addresses only.
- -A Enables forwarding of the authentication agent connection. This can also be specified on a per-host basis in a configuration file.

Agent forwarding should be enabled with caution. Users with the ability to bypass file permissions on the remote host (for the agent's Unix-domain socket) can access the local agent through the forwarded onne
tion. An atta
ker annot obtain key material from the agent, however they can perform operations on the keys that enable them to authenticate using the identities loaded into the agent.

-a Disables forwarding of the authentication agent connection.

### -b bind\_address

Use bind\_address on the local machine as the source address of the connection. Only useful on systems with more than one address.

-C Requests ompression of all data (in
luding stdin, stdout, stderr, and data for forwarded X11 and TCP onne
tions). The ompression algorithm is the same used by gzip(1), and the "level" can be controlled by the CompressionLevel option for protocol version 1. Compression is desirable on modem lines and other slow onne
tions, but will only slow down things on fast networks. The default value can be set on a host-by-host basis in the configuration files; see the Compression option.

#### -c cipher\_spec

Selects the cipher specification for encrypting the session.

Protocol version 1 allows specification of a single cipher. The supported values are "3des", "blowfish", and "des".  $3des$  (triple-des) is an encrypt-decrypt-encrypt triple with three different keys. It is believed to be secure. *blowf ish* is a fast block cipher; it appears very secure and is much faster than *3des.* des is only supported in the ssh client for interoperability with legacy protocol 1 implementations that do not support the  $3des$  cipher. Its use is strongly discouraged due to cryptographic weaknesses. The default is "3des".

For protocol version 2, *cipher\_spec* is a comma-separated list of ciphers listed in order of preference. The supported ciphers are: 3des-cbc, aes128-cbc, aes192-cbc, aes256-cbc, aes128-ctr, aes192-ctr, aes256-ctr, arcfour128, arcfour256, arcfour, blowfish-cbc, and ast128b
. The default is:

```
aes128-cbc, 3des-cbc, blowfish-cbc, cast128-cbc, arcfour128,
arcfour256, arcfour, aes192-cbc, aes256-cbc, aes128-ctr,
aes192-
tr,aes256-
tr
```
### $-D$   $\lceil \textit{bind}\rceil$  address:  $\lceil \textit{port}\rceil$

Specifies a local "dynamic" application-level port forwarding. This works by allocating a socket to listen to port on the local side, optionally bound to the specified bind\_address. Whenever a connection is made to this port, the connection is forwarded over the secure channel, and the application protocol is then used to determine where to connect to from the remote ma
hine. Currently the SOCKS4 and SOCKS5 proto
ols are supported, and ssh will act as a SOCKS server. Only root can forward privileged ports. Dynamic port forwardings can also be specified in the configuration file.

IPv6 addresses can be specified with an alternative syntax:  $\lceil \frac{bind\_address}{|port \text{ or } by} \rceil$ en
losing the address in square bra
kets. Only the superuser an forward privileged ports. By default, the local port is bound in accordance with the GatewayPorts setting. However, an explicit *bind\_address* may be used to bind the connection to a specific address. The bind\_address of lo
alhost indi
ates that the listening port be bound for lo
al use only, while an empty address or '\*' indicates that the port should be available from all interfaces.

#### -e escape\_char

Sets the escape character for sessions with a pty (default: "). The escape character is only recognized at the beginning of a line. The escape character followed by a dot ('.') closes the onne
tion; followed by ontrol-Z suspends the onne
tion; and followed by itself sends the escape character once. Setting the character to "none" disables any escapes and makes the session fully transparent.

#### -F onfigfile

Specifies an alternative per-user configuration file. If a configuration file is given on the command line, the system-wide configuration file (/etc/ssh/ssh\_config) will be ignored. The default for the per-user configuration file is  $\gamma$ . ssh/config.

- -f Requests ssh to go to ba
kground just before ommand exe
ution. This is useful if ssh is going to ask for passwords or passphrases, but the user wants it in the ba
kground. This implies -n. The re
ommended way to start X11 programs at a remote site is with some thing like ssh -f host xterm.
- -g Allows remote hosts to onne
t to lo
al forwarded ports.

#### -I smart card\_device

Specify the device ssh should use to communicate with a smartcard used for storing the user's private RSA key. This option is only available if support for smartcard devices is ompiled in (default is no support).

### -i identity\_file

Selects a file from which the identity (private key) for RSA or DSA authentication is read. The default is  $\gamma$ .ssh/identity for protocol version 1, and  $\gamma$ .ssh/id\_rsa and  $\gamma$ . ssh/id\_dsa for protocol version 2. Identity files may also be specified on a per-host basis in the configuration file. It is possible to have multiple  $-i$  options (and multiple identities specified in configuration files).

- -K Enables forwarding (delegation) of GSSAPI redentials to the server.
- -k Disables forwarding (delegation) of GSSAPI redentials to the server.

# $-L$   $[bind\_address:]port:host:hostport$

Specifies that the given port on the local (client) host is to be forwarded to the given host and port on the remote side. This works by allocating a socket to listen to  $port$  on the local side, optionally bound to the specified  $bind\_address$ . Whenever a connection is made to this port, the onne
tion is forwarded over the se
ure hannel, and a onne
tion is made to host port hostport from the remote ma
hine. Port forwardings an also be spe
ied in the configuration file. IPv6 addresses can be specified with an alternative syntax:  $\lceil \textit{bind}\rceil$  address/ $\lceil \textit{port}/\textit{host}/\textit{host}$  or by enclosing the address in square brackets. Only the superuser can forward privileged ports. By default, the local port is bound in accordance with the GatewayPorts setting. However, an explicit *bind\_address* may be used to bind the connection to a specific address. The *bind\_address* of "localhost" indicates that the listening port be bound for local use only, while an empty address or '\*' indicates that the port should be available from all interfa
es.

-l login\_name

Specifies the user to log in as on the remote machine. This also may be specified on a perhost basis in the configuration file.

-M Places the ssh client into "master" mode for connection sharing. Multiple -M options places ssh into "master" mode with confirmation required before slave connections are accepted. Refer to the description of ControlMaster in  $\text{ssh\_config}(5)$  for details.

 $-m$  mac\_spec

Additionally, for protocol version 2 a comma-separated list of MAC (message authentication code) algorithms can be specified in order of preference. See the MACs keyword for more information.

- -N Do not execute a remote command. This is useful for just forwarding ports (protocol version 2 only).
- -n Redirects stdin from /dev/null (actually, prevents reading from stdin). This must be used when ssh is run in the background. A common trick is to use this to run X11 programs on a remote machine. For example, ssh -n shadows.cs.hut.fi emacs & will start an emacs on shadows.cs.hut.fi, and the X11 connection will be automatically forwarded over an encrypted channel. The ssh program will be put in the background. (This does not work if ssh needs to ask for a password or passphrase; see also the  $-f$  option.)
- $-0$  ctl\_cmd

Control an active connection multiplexing master process. When the  $\neg$  option is specified, the ctl\_cmd argument is interpreted and passed to the master process. Valid commands are: "check" (check that the master process is running) and "exit" (request the master to exit).

-o option

Can be used to give options in the format used in the configuration file. This is useful for specifying options for which there is no separate command-line flag. For full details of the

AddressFamily Bat
hMode ChallengeResponseAuthenti
ation Che
kHostIP Cipher Ciphers ClearAllForwardings Compression CompressionLevel Conne
tionAttempts Conne
tTimeout Dynami
Forward Es
apeChar ExitOnForwardFailure ForwardAgent ForwardX11 ForwardX11Trusted GatewayPorts GlobalKnownHostsFile GSSAPIAuthenti
ation GSSAPIDelegateCredentials HostbasedAuthenti
ation HostKeyAlgorithms HostKeyAlias HostName IdentityFile IdentitiesOnly KbdIntera
tiveDevi
es Lo
alCommand Lo
alForward LogLevel NoHostAuthenti
ationForLo
alhost NumberOfPasswordPrompts PasswordAuthenti
ation PermitLo
alCommand Port PreferredAuthenti
ations Protocol ProxyCommand PubkeyAuthenti
ation RekeyLimit RemoteForward

RSAAuthenti
ation Stri
tHostKeyChe
king TCPKeepAlive UsePrivilegedPort UserKnownHostsFile VerifyHostKeyDNS XAuthLo
ation

#### -p port

Port to connect to on the remote host. This can be specified on a per-host basis in the configuration file.

-q Quiet mode. Causes all warning and diagnosti messages to be suppressed. Only fatal errors are displayed. If a second  $-q$  is given then even fatal errors are suppressed, except for those produ
ed due solely to bad arguments.

### $-R$   $\lceil$  bind\_address:  $\lceil$  port:host:hostport

Specifies that the given port on the remote (server) host is to be forwarded to the given host and port on the local side. This works by allocating a socket to listen to  $port$  on the remote side, and whenever a connection is made to this port, the connection is forwarded over the secure channel, and a connection is made to **host** port **hostport** from the local machine.

Port forwardings can also be specified in the configuration file. Privileged ports can be forwarded only when logging in as root on the remote machine. IPv6 addresses can be specified by enclosing the address in square braces or using an alternative syntax:  $\int bind\_address / \vert host/port/hostport.$ 

By default, the listening socket on the server will be bound to the loopback interface only. This may be overriden by specifying a bind\_address. An empty bind\_address, or the address '\*', indicates that the remote socket should listen on all interfaces. Specifying a remote bind\_address will only succeed if the server's GatewayPorts option is enabled (see  $\texttt{sshd\_config}(5)$ ).

#### $-S$  ctl\_path

Specifies the location of a control socket for connection sharing. Refer to the description of ControlPath and ControlMaster in  $\text{ssh\_config}(5)$  for details.

- -s May be used to request invo
ation of a subsystem on the remote system. Subsystems are a feature of the SSH2 protocol which facilitate the use of SSH as a secure transport for other applications (eg.  $\texttt{sttp}(1)$ ). The subsystem is specified as the remote command.
- -T Disable pseudo-tty allo
ation.
- -t For
e pseudo-tty allo
ation. This an be used to exe
ute arbitrary s
reen-based programs on a remote machine, which can be very useful, e.g. when implementing menu services. Multiple -t options force tty allocation, even if ssh has no local tty.
- -V Display the version number and exit.
- -v Verbose mode. Causes ssh to print debugging messages about its progress. This is helpful in debugging connection, authentication, and configuration problems. Multiple  $-\mathbf{v}$  options increase the verbosity. The maximum is 3.
- $-w$  local\_tun[:remote\_tun]

Requests tunnel device forwarding with the specified  $tun(4)$  devices between the client  $(local_t, un)$  and the server  $(remote_t, un)$ .

The devices may be specified by numerical ID or the keyword "any", which uses the next available tunnel device. If remote tun is not specified, it defaults to "any". See also the Tunnel and TunnelDevice directives in  $\text{ssh\_config}(5)$ . If the Tunnel directive is unset, it is set to the default tunnel mode, which is "point-to-point".

-X Enables X11 forwarding. This can also be specified on a per-host basis in a configuration file.

X11 forwarding should be enabled with caution. Users with the ability to bypass file permissions on the remote host (for the user's  $X$  authorization database) can access the local  $X11$ display through the forwarded connection. An attacker may then be able to perform activities su
h as keystroke monitoring.

For this reason, X11 forwarding is subjected to X11 SECURITY extension restrictions by default. Please refer to the ssh -Y option and the ForwardX11Trusted directive in ssh\_
onfig(5) for more information.

- -x Disables X11 forwarding.
- -Y Enables trusted X11 forwarding. Trusted X11 forwardings are not subjected to the X11 SECURITY extension controls.

ssh may additionally obtain configuration data from a per-user configuration file and a system-wide configuration file. The file format and configuration options are described in  $\text{ssh\_config}(5)$ .

ssh exits with the exit status of the remote command or with 255 if an error occurred.

### AUTHENTICATION

The OpenSSH SSH client supports SSH protocols 1 and 2. Protocol 2 is the default, with ssh falling back to protocol 1 if it detects protocol 2 is unsupported. These settings may be altered using the Protocol option in  $\text{ssh\_config}(5)$ , or enforced using the  $-1$  and  $-2$  options (see above). Both proto
ols support similar authenti
ation methods, but proto
ol 2 is preferred sin
e it provides addi tional mechanisms for confidentiality (the traffic is encrypted using AES, 3DES, Blowfish, CAST128, or Arcfour) and integrity (hmac-md5, hmac-sha1, hmac-ripemd160). Protocol 1 lacks a strong mechanism for ensuring the integrity of the connection.

The methods available for authentication are: GSSAPI-based authentication, host-based authentication, public key authentication, challenge-response authentication, and password authentication. Authentication methods are tried in the order specified above, though protocol 2 has a configuration option to hange the default order: PreferredAuthentications.

Host-based authenti
ation works as follows: If the ma
hine the user logs in from is listed in /etc/hosts.equiv or /etc/ssh/shosts.equiv on the remote machine, and the user names are the same on both sides, or if the files  $\gamma$ . rhosts or  $\gamma$ . shosts exist in the user's home directory on the remote machine and contain a line containing the name of the client machine and the name of the user on that machine, the user is considered for login. Additionally, the server must be able to verify the client's host key (see the description of /etc/ssh/ssh\_known\_hosts and ~/.ssh/known\_hosts, below) for login to be permitted. This authentication method closes security holes due to IP spoofing, DNS spoofing, and routing spoofing. [Note to the administrator: /etc/hosts.equiv,  $\gamma$ . Thosts, and the rlogin/rsh protocol in general, are inherently insecure and should be disabled if security is desired.

Public key authentication works as follows: The scheme is based on public-key cryptography, using ryptosystems where en
ryption and de
ryption are done using separate keys, and it is unfeasible to derive the decryption key from the encryption key. The idea is that each user creates a public/private key pair for authentication purposes. The server knows the public key, and only the user knows the private key. ssh implements public key authentication protocol automatically, using either the RSA or DSA algorithms. Protocol 1 is restricted to using only RSA keys, but protocol 2 may use either. The **HISTORY** section of  $\text{ss1}(8)$  contains a brief discussion of the two algorithms.

The file  $\gamma$ . ssh/authorized\_keys lists the public keys that are permitted for logging in. When the user logs in, the ssh program tells the server whi
h key pair it would like to use for authenti
ation. The client proves that it has access to the private key and the server checks that the corresponding public key is authorized to accept the account.

The user creates his/her key pair by running  $\text{ssh-keygen}(1)$ . This stores the private key in ~/.ssh/identity (proto
ol 1), ~/.ssh/id\_dsa (proto
ol 2 DSA), or ~/.ssh/id\_rsa (proto
ol 2 RSA) and stores the public key in  $\gamma$ .ssh/identity.pub (protocol 1),  $\gamma$ .ssh/id\_dsa.pub (protocol 2 DSA), or  $\gamma$ . ssh/id\_rsa.pub (protocol 2 RSA) in the user's home directory. The user should then copy the public key to  $\gamma$ . ssh/authorized\_keys in his/her home directory on the remote machine. The authorized\_keys file corresponds to the conventional  $\gamma$ . rhosts file, and has one key per line, though the lines an be very long. After this, the user an log in without giving the password.

The most convenient way to use public key authentication may be with an authentication agent. See  $\text{ssh-agent}(1)$  for more information.

Challenge-response authentication works as follows: The server sends an arbitrary "challenge" text, and prompts for a response. Protocol 2 allows multiple challenges and responses; protocol 1 is restricted to just one challenge/response. Examples of challenge-response authentication include BSD Authentication (see login.conf(5)) and PAM (some non-OpenBSD systems).

Finally, if other authentication methods fail, ssh prompts the user for a password. The password is sent to the remote host for checking; however, since all communications are encrypted, the password annot be seen by someone listening on the network.

ssh automatically maintains and checks a database containing identification for all hosts it has ever been used with. Host keys are stored in  $\gamma$ .sh/known\_hosts in the user's home directory. Additionally, the file /etc/ssh/ssh\_known\_hosts is automatically checked for known hosts. Any new hosts are automatically added to the user's file. If a host's identification ever changes, ssh warns about this and disables password authentication to prevent server spoofing or man-in-the-middle attacks, which could otherwise be used to circumvent the encryption. The StrictHostKeyChecking option an be used to ontrol logins to ma
hines whose host key is not known or has hanged.

When the user's identity has been accepted by the server, the server either executes the given command, or logs into the machine and gives the user a normal shell on the remote machine. All communication with the remote command or shell will be automatically encrypted.

If a pseudo-terminal has been allocated (normal login session), the user may use the escape characters noted below.

If no pseudo-tty has been allo
ated, the session is transparent and an be used to reliably transfer binary data. On most systems, setting the escape character to "none" will also make the session transparent even if a tty is used.

The session terminates when the command or shell on the remote machine exits and all X11 and TCP connections have been closed.

# ESCAPE CHARACTERS

When a pseudo-terminal has been requested, ssh supports a number of functions through the use of an es
ape hara
ter.

A single tilde character can be sent as  $\sim$  or by following the tilde by a character other than those described below. The escape character must always follow a newline to be interpreted as special. The escape character can be changed in configuration files using the EscapeChar configuration directive or on the ommand line by the -e option.

The supported escapes (assuming the default "") are:

- ~. Dis
onne
t.
- ~^Z Ba
kground ssh.
- ~# List forwarded onne
tions.
- ~& Ba
kground ssh at logout when waiting for forwarded onne
tion / X11 sessions to termi nate.
- ~? Display a list of es
ape hara
ters.
- ~B Send a BREAK to the remote system (only useful for SSH proto
ol version 2 and if the peer supports it).
- ~C Open ommand line. Currently this allows the addition of port forwardings using the -L and  $-R$  options (see above). It also allows the cancellation of existing remote port-forwardings using  $-KR[bind\_address]$  port. ! command allows the user to execute a local command if the PermitLocalCommand option is enabled in  $\text{ssh\_config}(5)$ . Basic help is available, using the -h option.
- ~R Request rekeying of the onne
tion (only useful for SSH proto
ol version 2 and if the peer supports it).

### TCP FORWARDING

Forwarding of arbitrary TCP connections over the secure channel can be specified either on the command line or in a configuration file. One possible application of TCP forwarding is a secure connection to a mail server; another is going through firewalls.

In the example below, we look at encrypting communication between an IRC client and server, even though the IRC server does not directly support encrypted communications. This works as follows: the user connects to the remote host using ssh, specifying a port to be used to forward connections to the remote server. After that it is possible to start the service which is to be encrypted on the client machine, connecting to the same local port, and ssh will encrypt and forward the connection.

The following example tunnels an IRC session from client machine "127.0.0.1" (localhost) to remote server "server.example.com":

\$ ssh -f -L 1234:lo
alhost:6667 server.example.
om sleep 10 \$ ir - '#users' -p 1234 pinky 127.0.0.1

This tunnels a connection to IRC server "server.example.com", joining channel "#users", nickname "pinky", using port 1234. It doesn't matter which port is used, as long as it's greater than 1023 (remember, only root can open sockets on privileged ports) and doesn't conflict with any ports already in use. The connection is forwarded to port 6667 on the remote server, since that's the standard port for IRC servi
es.

The  $-f$  option backgrounds ssh and the remote command "sleep 10" is specified to allow an amount of time (10 seconds, in the example) to start the service which is to be tunnelled. If no connections are made within the time specified, ssh will exit.

# X11 FORWARDING

If the ForwardX11 variable is set to "yes" (or see the description of the  $-X$ ,  $-x$ , and  $-Y$  options above) and the user is using X11 (the DISPLAY environment variable is set), the connection to the X11 display is automati
ally forwarded to the remote side in su
h a way that any X11 programs started from the shell (or command) will go through the encrypted channel, and the connection to the real X server will be made from the local machine. The user should not manually set DISPLAY. Forwarding of X11 connections can be configured on the command line or in configuration files.

The DISPLAY value set by ssh will point to the server ma
hine, but with a display number greater than zero. This is normal, and happens because ssh creates a "proxy" X server on the server machine for forwarding the connections over the encrypted channel.

ssh will also automatically set up Xauthority data on the server machine. For this purpose, it will generate a random authorization ookie, store it in Xauthority on the server, and verify that any for warded connections carry this cookie and replace it by the real cookie when the connection is opened. The real authenti
ation ookie is never sent to the server ma
hine (and no ookies are sent in the plain).

If the ForwardAgent variable is set to "yes" (or see the description of the  $-A$  and  $-A$  options above) and the user is using an authentication agent, the connection to the agent is automatically forwarded to the remote side.

# VERIFYING HOST KEYS

When connecting to a server for the first time, a fingerprint of the server's public key is presented to the user (unless the option StrictHostKeyChecking has been disabled). Fingerprints an be deter mined using ssh-keygen(1):

```
$ ssh-keygen -l -f /et
/ssh/ssh_host_rsa_key
```
If the fingerprint is already known, it can be matched and verified, and the key can be accepted. If the fingerprint is unknown, an alternative method of verification is available: SSH fingerprints verified by DNS. An additional resource record (RR), SSHFP, is added to a zonefile and the connecting client is able to match the fingerprint with that of the key presented.

In this example, we are connecting a client to a server, "host.example.com". The SSHFP resource records should first be added to the zonefile for host.example.com:

\$ ssh-keygen -r host.example.
om.

The output lines will have to be added to the zonefile. To check that the zone is answering fingerprint queries:

\$ dig -t SSHFP host.example.
om

Finally the client connects:

\$ ssh -o "VerifyHostKeyDNS ask" host.example.
om  $[\ldots]$ Mat
hing host key fingerprint found in DNS. Are you sure you want to continue connecting (yes/no)?

See the VerifyHostKeyDNS option in ssh\_config(5) for more information.

#### SSH-BASED VIRTUAL PRIVATE NETWORKS

ssh ontains support for Virtual Private Network (VPN) tunnelling using the tun(4) network pseudo-device, allowing two networks to be joined securely. The sshd\_config(5) configuration option PermitTunnel ontrols whether the server supports this, and at what level (layer 2 or 3 traf  $\text{fic}$ ).

The following example would connect client network  $10.0.50.0/24$  with remote network  $10.0.99.0/24$ using a point-to-point connection from 10.1.1.1 to 10.1.1.2, provided that the SSH server running on the gateway to the remote network, at 192.168.1.15, allows it.

On the client:

# ssh -f -w 0:1 192.168.1.15 true # if
onfig tun0 10.1.1.1 10.1.1.2 netmask 255.255.255.252 # route add 10.0.99.0/24 10.1.1.2

On the server:

# if
onfig tun1 10.1.1.2 10.1.1.1 netmask 255.255.255.252 # route add 10.0.50.0/24 10.1.1.1

Client access may be more finely tuned via the /root/.ssh/authorized\_keys file (see below) and the PermitRootLogin server option. The following entry would permit connections on  $tun(4)$  device 1 from user "jane" and on tun device 2 from user "john", if PermitRootLogin is set to "forced-commands-only":

tunnel="1",
ommand="sh /et
/netstart tun1" ssh-rsa ... jane tunnel="2",
ommand="sh /et
/netstart tun2" ssh-rsa ... john

Sin
e an SSH-based setup entails a fair amount of overhead, it may be more suited to temporary set ups, su
h as for wireless VPNs. More permanent VPNs are better provided by tools su
h as ipsecctl $(8)$  and isakmpd $(8)$ .

#### ENVIRONMENT

ssh will normally set the following environment variables:

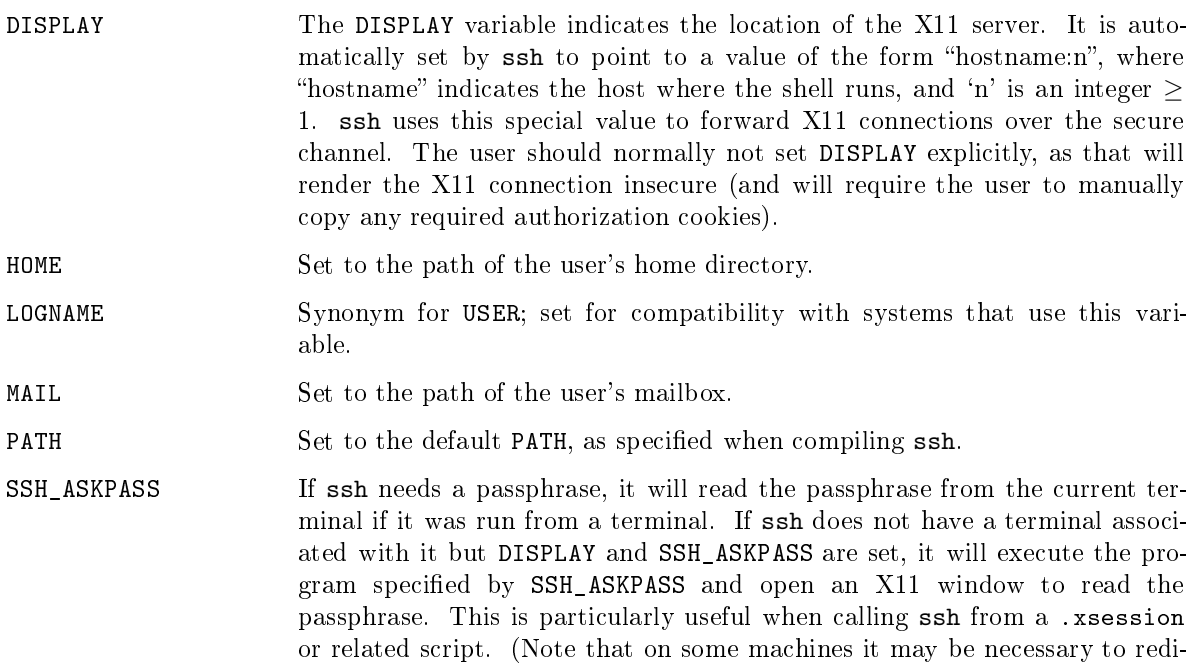

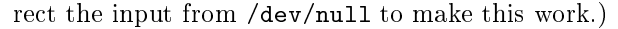

- SSH\_AUTH\_SOCK Identifies the path of a UNIX-domain socket used to communicate with the agent.
- SSH\_CONNECTION Identifies the client and server ends of the connection. The variable contains four space-separated values: client IP address, client port number, server IP address, and server port number.
- SSH\_ORIGINAL\_COMMAND This variable contains the original command line if a forced command is executed. It can be used to extract the original arguments.
- SSH\_TTY This is set to the name of the tty (path to the device) associated with the urrent shell or ommand. If the urrent session has no tty, this variable is not set.
- TZ This variable is set to indi
ate the present time zone if it was set when the daemon was started (i.e. the daemon passes the value on to new connections).

USER Set to the name of the user logging in.

Additionally, ssh reads  $\gamma$ .ssh/environment, and adds lines of the format "VARNAME=value" to the environment if the file exists and users are allowed to change their environment. For more information, see the PermitUserEnvironment option in  $sshd\_config(5)$ .

# FILES

 $\tilde{~}/$  .rhosts

This file is used for host-based authentication (see above). On some machines this file may need to be world-readable if the user's home directory is on an NFS partition, because  $sshd(8)$  reads it as root. Additionally, this file must be owned by the user, and must not have write permissions for anyone else. The re
ommended permission for most ma
hines is read/write for the user, and not accessible by others.

 $\tilde{\phantom{a}}$  / .shosts

This file is used in exactly the same way as . rhosts, but allows host-based authentication without permitting login with rlogin/rsh.

 $\tilde{\phantom{a}}$ /.ssh/authorized keys

Lists the public keys  $(RSA/DSA)$  that can be used for logging in as this user. The format of this le is des
ribed in the sshd(8) manual page. This le is not highly sensitive, but the recommended permissions are read/write for the user, and not accessible by others.

 $\tilde{\ }$ /.ssh/config

This is the per-user configuration file. The file format and configuration options are described in  $\text{ssh\_config}(5)$ . Because of the potential for abuse, this file must have strict permissions: read/write for the user, and not accessible by others. It may be group-writable provided that the group in question ontains only the user.

### $\tilde{\phantom{a}}$  /.ssh/environment

Contains additional definitions for environment variables; see ENVIRONMENT, above.

- $\tilde{\phantom{a}}$ /.ssh/id dsa
- $\tilde{~}/\sinh/{\rm id}\_{\rm rsa}$

Contains the private key for authentication. These files contain sensitive data and should be readable by the user but not accessible by others (read/write/execute). ssh will simply ignore a private key file if it is accessible by others. It is possible to specify a passphrase

<sup>~/.</sup>ssh/identity

when generating the key which will be used to encrypt the sensitive part of this file using 3DES.

 $\tilde{ }$  /.ssh/identity.pub

- $\tilde{\ }$ /.ssh/id dsa.pub
- $\tilde{~}/. \mathrm{ssh}/\mathrm{id}~$ rsa.pub

Contains the public key for authentication. These files are not sensitive and can (but need not) be readable by anyone.

 $\sim$ /.ssh/known hosts

Contains a list of host keys for all hosts the user has logged into that are not already in the systemwide list of known host keys. See  $sshd(8)$  for further details of the format of this file.

 $\tilde{\phantom{a}}$  /.ssh/rc

Commands in this file are executed by ssh when the user logs in, just before the user's shell (or ommand) is started. See the sshd(8) manual page for more information.

/et
/hosts.equiv

This file is for host-based authentication (see above). It should only be writable by root.

/etc/ssh/shosts.equiv

This file is used in exactly the same way as hosts.equiv, but allows host-based authentication without permitting login with rlogin/rsh.

/et
/ssh/ssh\_
onfig

Systemwide configuration file. The file format and configuration options are described in  $\texttt{ssh\_config}(5)$ .

#### $/etc/ssh/ssh$  host key

- /etc/ssh/ssh\_host\_dsa\_key
- /etc/ssh/ssh\_host\_rsa\_key

These three files contain the private parts of the host keys and are used for host-based authentication. If protocol version 1 is used, ssh must be setuid root, since the host key is readable only by root. For protocol version 2,  $\text{ssh}$  uses  $\text{ssh-keysign}(8)$  to access the host keys, eliminating the requirement that ssh be setuid root when host-based authenti
ation is used. By default ssh is not setuid root.

/etc/ssh/ssh\_known\_hosts

Systemwide list of known host keys. This file should be prepared by the system administrator to contain the public host keys of all machines in the organization. It should be worldreadable. See  $\text{sshd}(8)$  for further details of the format of this file.

/etc/ssh/sshrc

Commands in this file are executed by ssh when the user logs in, just before the user's shell (or ommand) is started. See the sshd(8) manual page for more information.

### SEE ALSO

 $scp(1)$ ,  $sttp(1)$ ,  $ssh-add(1)$ ,  $ssh-agent(1)$ ,  $ssh-argv0(1)$ ,  $ssh-keygen(1)$ ,  $ssh-keyscan(1)$ ,  $tun(4)$ , hosts.equiv(5),  $\text{ssh\_config}(5)$ ,  $\text{ssh-keysign}(8)$ ,  $\text{sshd}(8)$ 

The Secure Shell (SSH) Protocol Assigned Numbers, RFC 4250, 2006.

The Secure Shell (SSH) Protocol Architecture, RFC 4251, 2006.

The Secure Shell (SSH) Authentication Protocol, RFC 4252, 2006.

The Secure Shell (SSH) Transport Layer Protocol, RFC 4253, 2006.

The Secure Shell (SSH) Connection Protocol, RFC 4254, 2006.

Using DNS to Securely Publish Secure Shell (SSH) Key Fingerprints, RFC 4255, 2006.

Generic Message Exchange Authentication for the Secure Shell Protocol (SSH), RFC 4256, 2006.

The Secure Shell (SSH) Session Channel Break Extension, RFC 4335, 2006.

The Secure Shell (SSH) Transport Layer Encryption Modes, RFC 4344, 2006.

Improved Arcfour Modes for the Secure Shell (SSH) Transport Layer Protocol, RFC 4345, 2006.

Diffie-Hellman Group Exchange for the Secure Shell (SSH) Transport Layer Protocol, RFC 4419, 2006.

The Secure Shell (SSH) Public Key File Format, RFC 4716, 2006.

#### AUTHORS

OpenSSH is a derivative of the original and free ssh 1.2.12 release by Tatu Ylonen. Aaron Camp bell, Bob Be
k, Markus Friedl, Niels Provos, Theo de Raadt and Dug Song removed many bugs, readded newer features and created OpenSSH. Markus Friedl contributed the support for SSH protool versions 1.5 and 2.0.